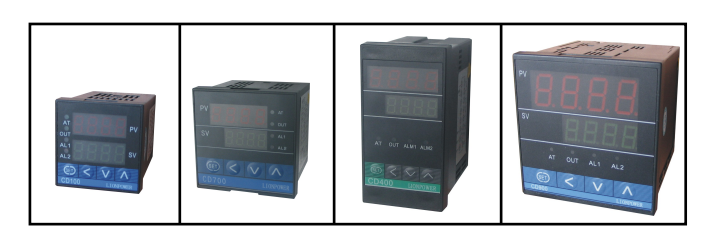

### 一. 概述

采用 高性能 专用微处理器的多功能调节仪表,它采用开关电源和表面贴装技术, 因而仪表具有重量轻 体积小巧 性能可靠 抗干扰强等优点 特有专家级PID运算 及模糊控制的自整定技术,使操作者可通过简单的设定而获得良好的控制效果。

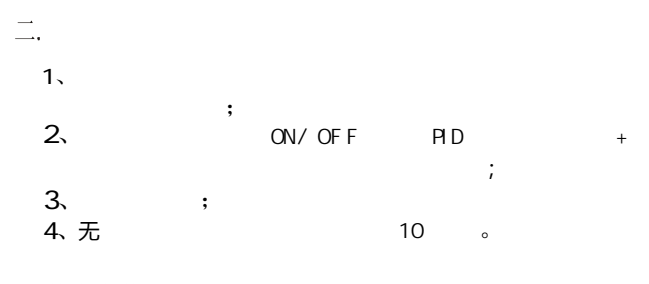

### 二.技术参数

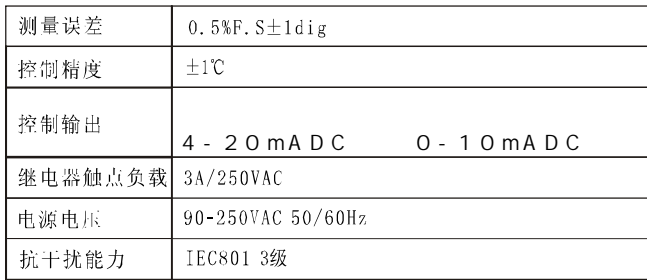

# 四. 输入类型的选择

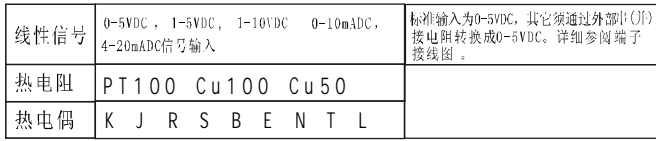

# 五. 仪表外型尺寸及安装尺寸

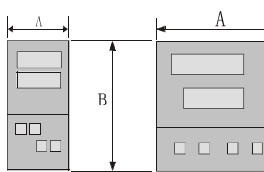

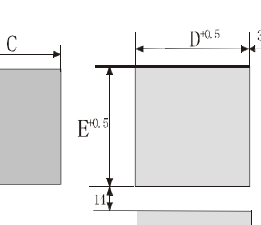

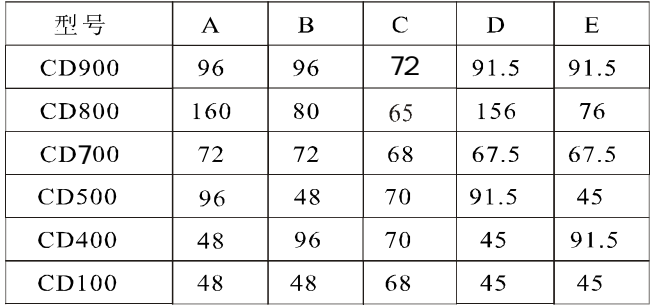

六. 仪表选型及含义

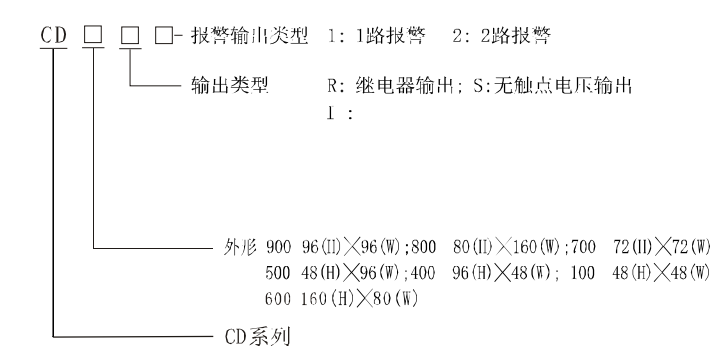

# 七. 面板含义及操作流程

1. 面板图

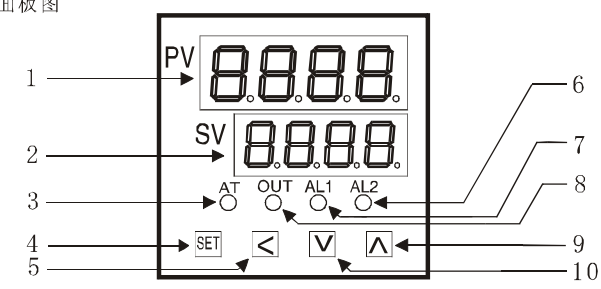

### 2. 面板介绍

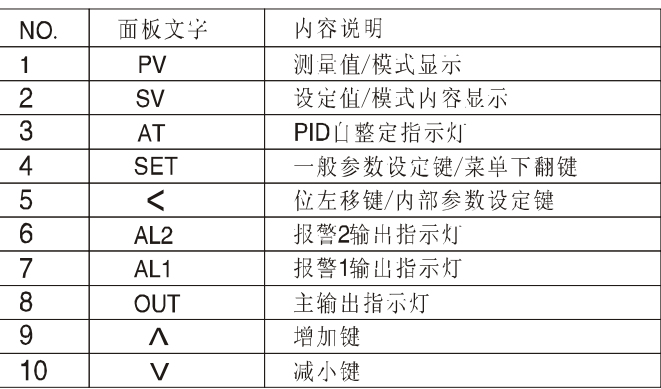

#### 3. 操作流程说明:

仪表接线无误后通电,工作在测量状态下,数码管上排显示测量值(PV),下排显示设定值(SV)。 在测量状态按一下"SET"键,下排数码管个位闪烁,通过"位移键"和"增加键"及"减小键"调整 设定值,调整好后按一下"SET"返回测量状态。

-<br>在测量状态下按住"SET"键5秒钟,则进入一般数据的设定,按"SET"键则依次显示(AL1.AL2. ATU. P. I.D. T. PB. LCK)各参数,通过"位移键"和"增加键"及"减小键"调整每一个参数的值。 若要启动自整定,只须将其中参数"ATU"的值设为"1"就可以了。退出一般数据设定时, 需按住 "SET"键5秒钟或等待15秒无按键操作,则自动退出一般数据设定。

进入内部数据的设定须将一般数据里的参数(LCK)的值设为(2010),回到测量状态下按住"<" 键5秒钟,则进入内部数据设定。退出内部数据设定时,需按住"SET"键5秒钟或等待15秒无按键 操作,则自动退出内部数据设定。其中各参数详细意义在参数设定里介绍。建议设定参数后,请 将LCK设为0000。

# 八. 端子接线图

注: 下面以CD700介绍接线端子,其它表只附上接线图。

- ①、②电源端子(90-260VAC)
- で、② であり 1,00 200 7.http://<br>③、⑥、⑦ 输出端子(继电器输出时分别为公共端、常开、常闭,<br>电压输出时分别为-、-、+: 电流输出时分别为 、-、+. )
- **⑧、⑨、⑩输入端子(热电偶输入时分别为、+、-;热电阻输入** 时分别为B、A、B; 电压输入时分别为 、+、-; 电流输入时分别为 、+、-;

1.1,0 报警输出(ALI)

③、③报警输出(M.2)

- 注:1、屯流输入0-10mA时应在⑨、⑩端子之间并接500Ω屯阻.<br>2、电流输入4-20mA时应在⑨、⑩端子之间并接250Ω电阻.
- 3、电压输入0-10V时应在®、®端子之间出并电阻,将其转<br>换成0-5V的电压信号,
- 

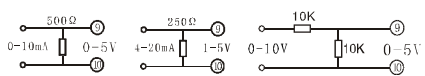

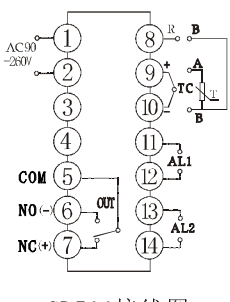

CD700接线图

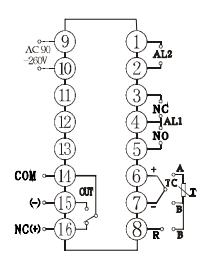

CD400-500接线图

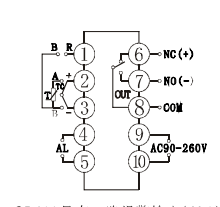

CD100只有一路报警输出(AL2)

CD100接线图

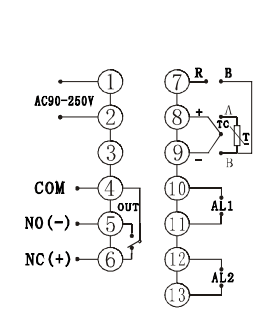

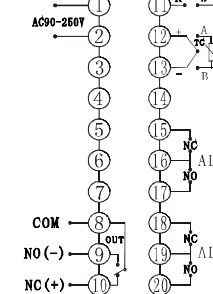

CD800接线图

CD900接线图

### 九. 参数设定

### 1、一般数据的设定:

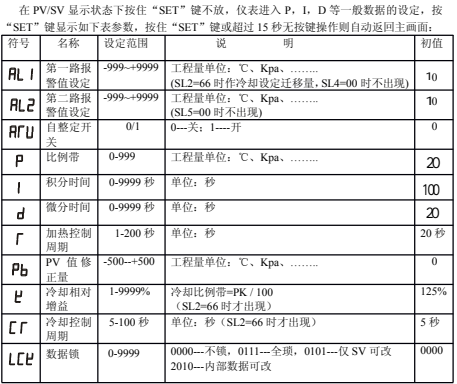

#### 2、内部数据的设定:(此菜单非工程人员请勿进入,以免引起不必要的麻烦)

在 PV/SV 显示状态下按住"<"键不放,仪表进入内部设定,按"SET"键显示如下表

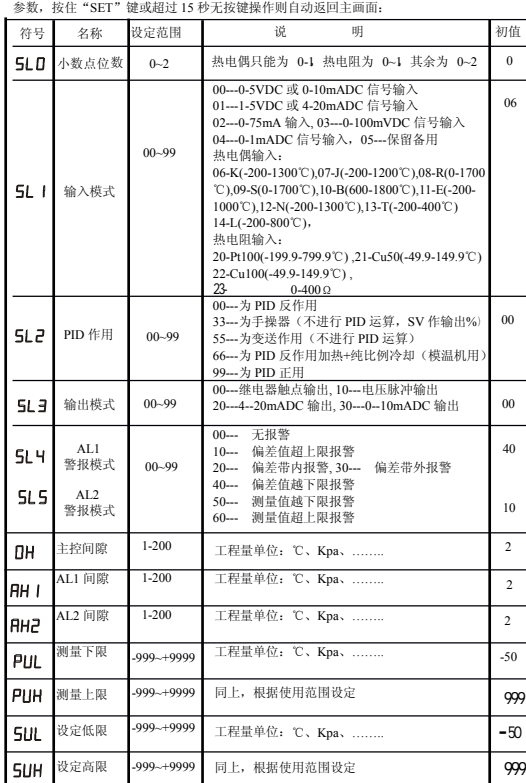

- 1, PU. PUH是温控器的测量范围设定值。热电偶或热电阻输入时作为断偶报警的依据;标准信号(如1-5V,0-400 Ω) 输入时作为标度转换的依据(例如设定**PU\_=**0, PU-=100,当输入信号从 1-5V 变化时,PV 显示值从 0-100,对应关 系是线性的);
- 2, SUL , SUH 是温控器设定值 SV 的限制值。 例如设定 SUL =0, SUH =400, 那么 SV 的设定范围被限制在 0-400 之间; |
- 3,输出模式 SL3 为 20 或 30 时,表示温控器的主输出为电流 mA 信号,注意其输出值是温控器的 PID运算结果,并 非测量值 PV 的变送输出。当 P=0 及 SL2=00,温控器为开关作用,当 PV>SV 时输出全关闭,即输出电流为0mA<br>或4mA; 当 PV<SV 时输出全开,即输出电流为 10mA 或 20mA;
- 4,SL2=33 时本仪表转变为一台手动操作器。PV 窗显示测量值(例如: 温度),SV窗阀位输出值(输出%量)。使用 应设定 PUL =0%, PUH =100%以便仪表进行输出限幅处理,设定 SV 值就是 定阀位输出%值。
- 5, SL2=55 时本仪表转变为一台显示变送器。PV 窗显示测量值(例如: 温度), 使用应设定 PUL, PUH以便仪表进 行工程转换及显示。
- 6,SL2=66 时本仪表在 PID 反作用加热型温控器的基础上,增加冷却控制输出,即将其 AL1报警输出改为冷却控 制功能。需要设定三个冷却控制用参数: AL1 定义改变为"冷却设定迁移量",实际冷却设定值=SV-AL1;K 冷却<br>相对增益,冷却比例带=PK / 100; CT冷却控制周期。因此冷却控制输出%量=(PV-(SV-AL1))\*100 / PK。
- 7, SL2=66 时的使用方法: 1), 设定好上表中的 SV, AL1, K, P,T,CT 参数(注: 上表中的初值是在某一模温机使用的参数值, 化参考), 并设定 ATU=1 使控制器进入自整定状态(初次运行时应该进行一次自整定,以后使用<br>他用的参数值, 供参考), 并设定 ATU=1 使控制器进入自整定状态(初次运行时加热控制后完成自整定状态(整<br>定期向面板 AT灯闪烁), 进入正常的恒温调节。 3), 注意: 为了自整定时冷却 SL2=66 时的使用方法: 1), 设定好上表中的 SV, AL1, K, P, T, CT 参数 (注: 上表中的初值是在某一模温机L使用D (使用用)<br>使用向参数值, 供参考), 并设定 ATU=1 使控制器进入自整定状态(初次运行时应该进行一次自整定状态(整定<br>可同间面板 AT 灯闪烁), 进入正常的恒温调节。 3), 注意: 为了自整定时冷却控制同时发生作用, 不要设定<br>P=0, 尽量设定 P 接近实际值。4), 相对增益 K 作用越大。

### 十. 启动自整定操作说明及注意事项

1. 为了达到理想的控制精度, 建议仪表第一次使用时使用自整定, 让仪表自动设定P、I、D 参数。在启动自整 测量状态。这时"AT"灯闪烁表示自整定已开始,经过三个周期的升温、降温,仪表计算出合适的P、I、D参数, 并改写P、I、D参数储存在微处理器内部; 此时"AT"灯灭, 自整定过程结束。

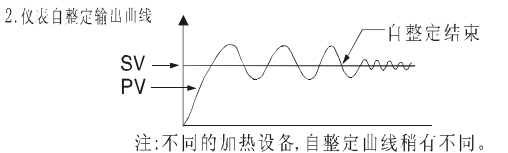

3. 根据输入 型的不同,可设定相应的控制周期(T),最低可设为1秒。控制周期越小,控制精度越高。继电 器输出时建议设为10-20秒;对控制精度较高,动作频繁的场合建议使用固态维电器或带1-20mA控制的可控 硅模块, 建议(T)设为1-3秒; 但输出控制器件为交流接触器时, 建议最低设为10秒, 如果控制较好, 可将(T)设 为20秒,以延长交流接触器的使用寿命。

#### 注意事项:

- 1. 不准随便打开仪表和修改仪表内部,
- 2. 为防止仪表损坏或失控,减用仪表规定的电压等级。<br>2. 为防止仪表损坏或失控,请用仪表规定的电压等级。
- 
- 3. 信う福八号线小量是 (2,5) 所需线状列。<br>4. 仪表避免在有腐蚀性、易燃物质、灰尘大、震动强和强干扰源的环境里工作。

# 十一.应用实例

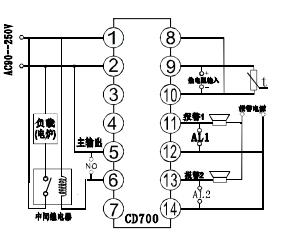

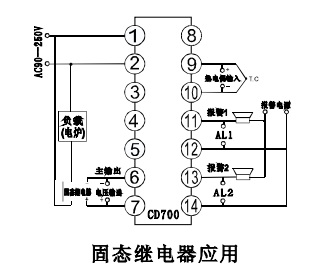

#### 继电器应用 端子接线规定:

①,②电源端子(90-250VAC); ③,④暂无用。

⑤, ⑥, ⑦输出端子(继电器输出时分别为 COM, NO, NC; 电压输出时分别为−, − , +<br>;

- 
- 电流输出时分别为 , , +)<br>⑴, ⑵报警输出(AL1); ⑶, ⑷报警输出(AL2)
- ⑧,⑨, ⑩输入端子(热电偶输入时分别为 ,+,-;热电阻输入时分别为 B,A,B;
- 电压输入时分别为 ,+,-;电流输入时分别为 ,+,-;) ⑩端子之间并接 500Ω或 250Ω电阻,将其转成 0-5V 或。 1-5V

# 注: 电流输入时应在⑨ ,<br>**mA 输出调校方法:**

设定输出模式 SL3 为 20 或 30。按住"《"移位键不放并给仪表上电, 仪表显示 "L"符 号表示调校输出电流为 4mA 或 0mA(下限),用万用表监视输出电流,按住"٨,٧"键可 加减输出电流使之满足要求;

用万用表监视输出电流,按住"^, v"可加减输出电流使之满足要求。按一下"SET"键完 成 mA 输出调校。 按一下"SET"键,仪表显示"H"符号表示调校输出电流为 20mA 或 10mA( 上 限 ),

# 十二. 输入信号测量范围

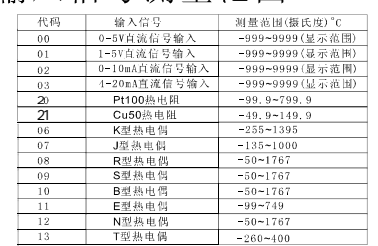

制造商: 倍加福电子有限公司 http://www.bjfdz.com.cn